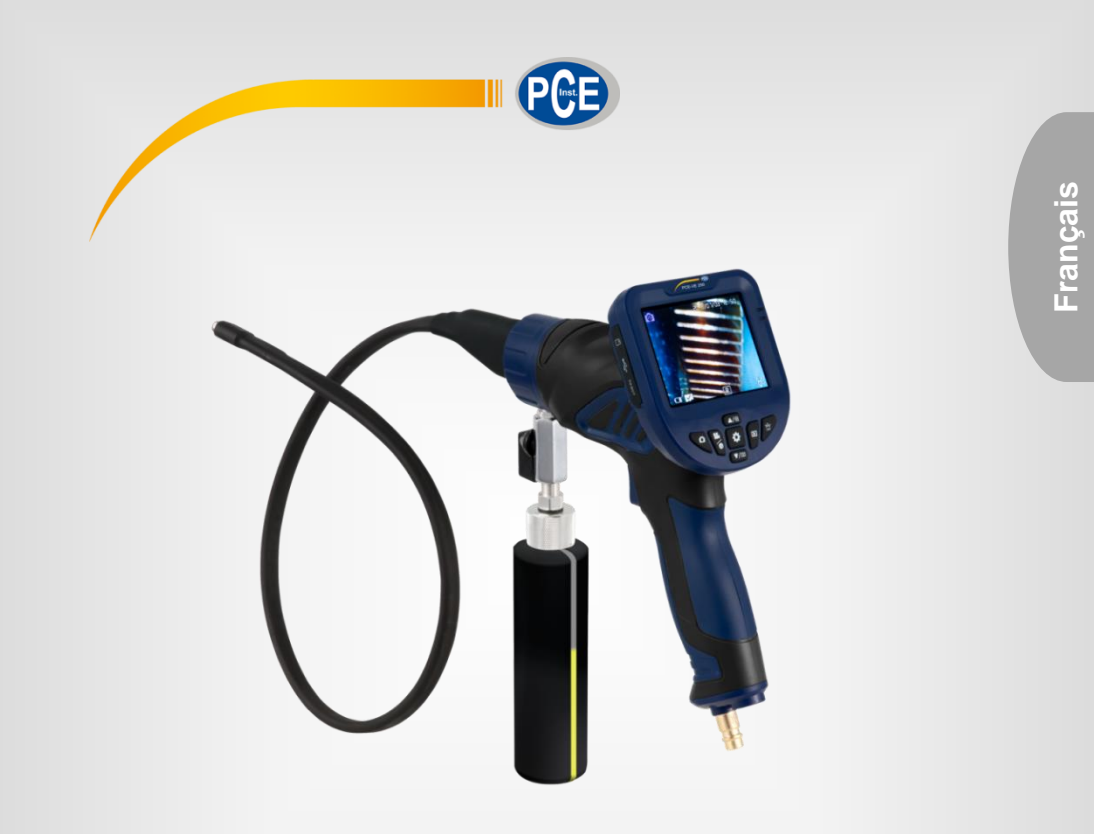

# Manuel d'utilisation

PCE-VE 250 | Vidéo-endoscope

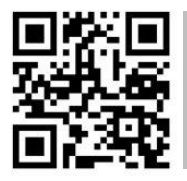

**Les manuels d'utilisation sont disponibles dans les suivantes langues : anglais, français, italien, espagnol, portugais, hollandais,** 

**Vous pouvez les télécharger ici : www.pce-instruments.com.**

Dernière modification : 9 Avril 2019 v1.0

© PCE Instruments

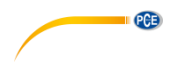

# **Sommaire**

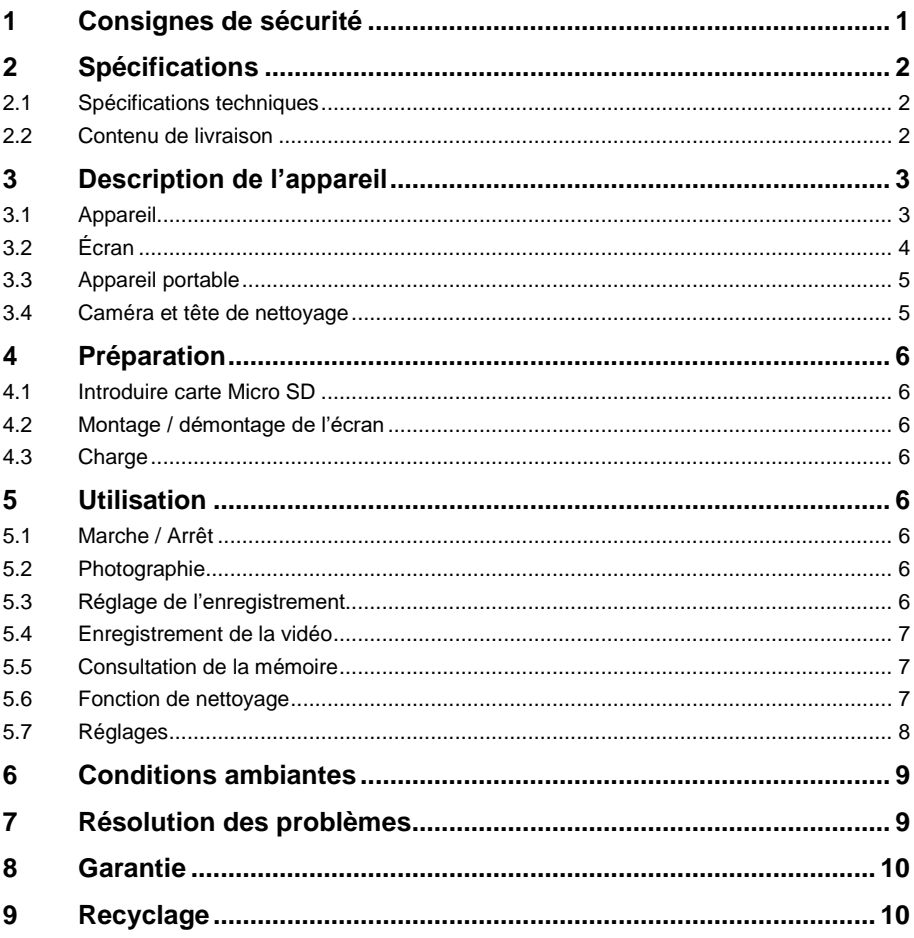

Nous vous remercions d'avoir acheté un endoscope de PCE Instruments. L'endoscope numérique PCE-VE 250 est un outil de diagnostic avec fonction de nettoyage intégrée.

PCE

# <span id="page-2-0"></span>**1 Consignes de sécurité**

Veuillez lire ce manuel d'utilisation attentivement et dans son intégralité, avant d'utiliser l'appareil pour la première fois. Cet appareil ne doit être utilisé que par un personnel qualifié. Les dommages causés par le non-respect des mises en garde des instructions d'utilisation seront exclus de toute responsabilité.

- Cet appareil ne doit être utilisé que de la façon décrite dans ce manuel d'utilisation. Dans le cas contraire, des situations dangereuses pourraient se produire.
- N'utilisez cet appareil que si les conditions ambiantes (température, humidité, etc.) respectent les valeurs limites indiquées dans les spécifications. N'exposez pas l'appareil à des températures extrêmes, à une exposition directe au soleil, à une humidité ambiante extrême ou ne le placez pas dans des zones mouillées.
- N'exposez pas l'appareil à des chocs ou à des vibrations fortes.
- Seul le personnel qualifié de PCE Instruments peut ouvrir le boîtier de cet appareil.
- N'utilisez jamais cet appareil avec les mains humides ou mouillées.
- Conservez toujours l'appareil au sec.
- N'effectuez aucune modification technique dans l'appareil.
- Cet appareil ne doit être nettoyé qu'avec un chiffon humide. N'utilisez pas de produits de nettoyage abrasifs ni à base de dissolvants.
- L'appareil ne doit être utilisé qu'avec les accessoires ou les pièces de rechange équivalentes proposés par PCE Instruments.
- Avant chaque utilisation, vérifiez que le boîtier de l'appareil ne présente aucun dommage visible. Si tel était le cas, n'utilisez pas le dispositif.
- N'utilisez pas l'appareil dans des atmosphères explosives.
- La plage de mesure indiquée dans les spécifications ne doit jamais être dépassée.
- Le non-respect des indications de sécurité peut provoquer des lésions à l'utilisateur et des dommages à l'appareil.
- L'endoscope a été conçu pour un usage industriel et ne doit pas être utilisé à des fins médicales.
- N'utilisez l'appareil que pour l'usage prévu. N'utilisez jamais l'appareil sur des personnes ou des animaux.

Nous n'assumons aucune responsabilité quant aux erreurs d'impression ou de contenu de ce manuel. Vous trouverez nos conditions de garantie dans nos *Conditions générales de vente*.

Pour toute question, veuillez contacter PCE Instruments, dont les coordonnées sont indiquées à la fin de ce manuel.

> © PCE Instruments 1

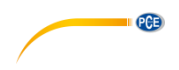

# <span id="page-3-0"></span>**2 Spécifications**

### <span id="page-3-1"></span>**2.1 Spécifications techniques**

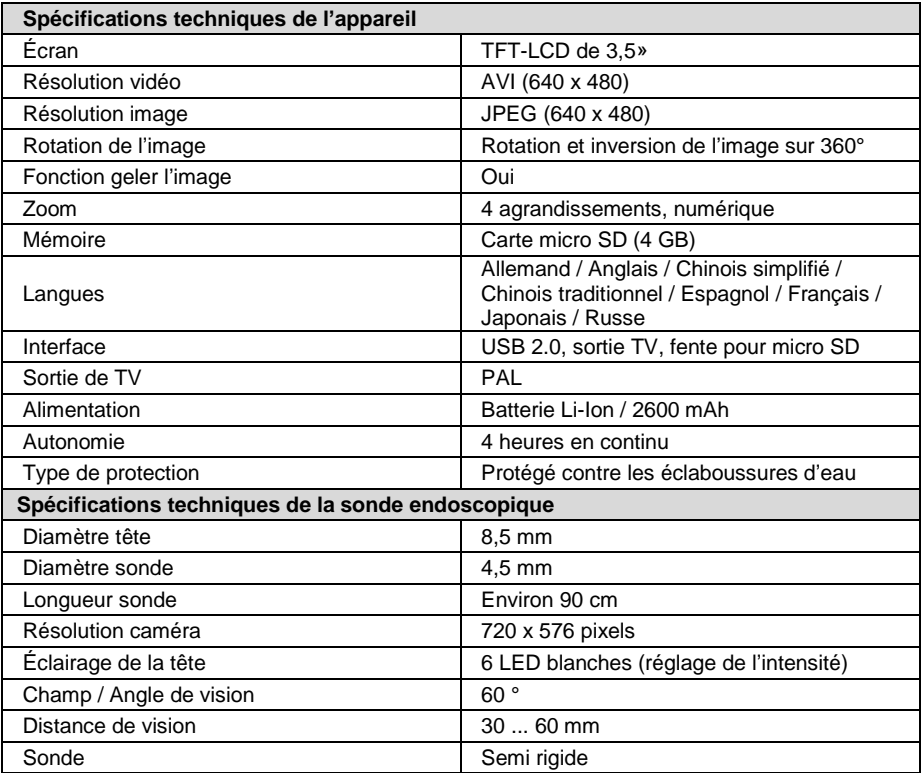

### <span id="page-3-2"></span>**2.2 Contenu de livraison**

- 1 x Vidéo-endoscope PCE-VE 250
- 1 x Écran TFT LCD amovible
- 1 x Câble de sortie AV
- 1 x Câble USB
- 1 x Chargeur pour véhicules
- 1 x Carte micro SD
- 1 x Récipient pour liquides
- 1 x Soupape d'ouverture et de fermeture rapides
- 1 x Mallette de transport
- 1 x Manuel d'utilisation

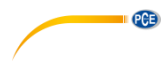

# <span id="page-4-0"></span>**3 Description de l'appareil**

<span id="page-4-1"></span>**3.1 Appareil**

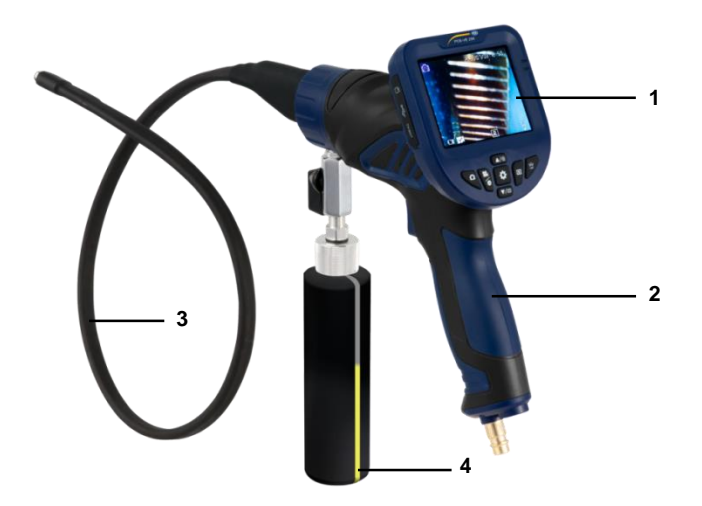

- 1. Unité de l'écran<br>2. Endoscope
- 2. Endoscope
- 3. Sonde endoscopique
- 4. Récipient pour liquides

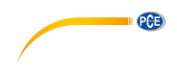

## **3.2 Écran**

f)

**12**

<span id="page-5-0"></span>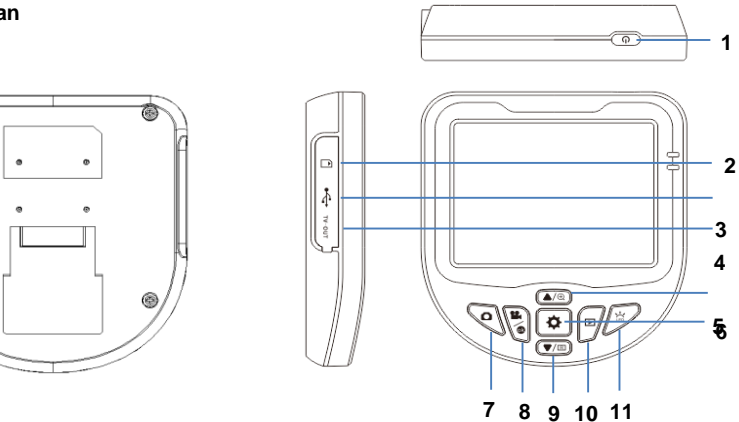

- 1. Touche marche / arrêt<br>2. Fente de carte Micro S
- 2. Fente de carte Micro SD<br>3. Micro USB 2.0
- 3. Micro USB 2.0<br>4. Sortie TV
- 4. Sortie TV<br>5.  $\triangle$  / 700m
- 5. **▲ / Zoom**<br>6. Réglages
- 6. Réglages<br>7. Photo
- 7. Photo<br>8. Vidéo
- 8. Vidéo / OK<br>9. ▼ / Rotatio
- 9. **▼** / Rotation<br>10. Registre d'im
- 10. Registre d'images
- 11. Luminosité de l'éclairage
- 12. Blocage de l'écran

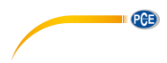

#### <span id="page-6-0"></span>**3.3 Appareil portable**

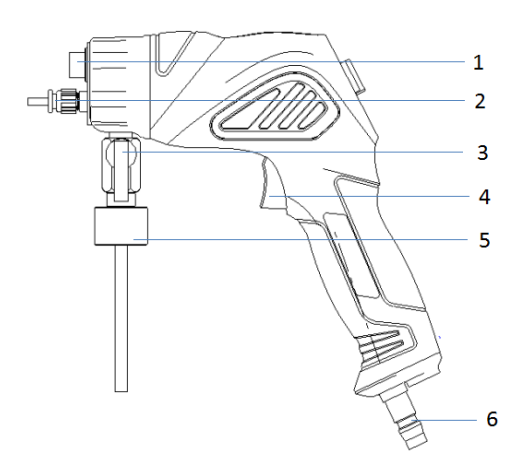

- 1. Connexion du tuyau
- 2. Sortie de nettoyage
- 3. Soupape de fermeture
- 4. Bouton poussoir de nettoyage
- 5. Connexion du récipient de liquides
- 6. Connexion de l'air comprimé

### <span id="page-6-1"></span>**3.4 Caméra et tête de nettoyage**

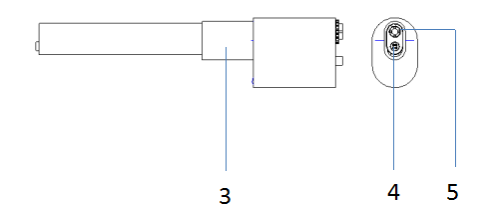

- 3. Tête endoscopique
- 4. Bec de nettoyage
- 5. Caméra

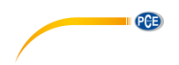

# <span id="page-7-0"></span>**4 Préparation**

### <span id="page-7-1"></span>**4.1 Introduire carte Micro SD**

<span id="page-7-2"></span>Avant d'utiliser l'appareil, insérez une carte Micro SD dans la fente pour cartes (non incluse).

#### **4.2 Montage / démontage de l'écran**

Faites glisser l'écran du haut vers le bas dans l'appareil jusqu'à ce qu'il soit en place.

Pour enlever l'écran, sortez le mécanisme de libération situé dans la partie postérieure de l'écran et tirez l'écran vers le haut à nouveau.

### <span id="page-7-3"></span>**4.3 Charge**

L'appareil se charge à travers l'interface USB. Vous pouvez utiliser un chargeur Micro-USB ou l'adaptateur de chargeur pour véhicule inclu.

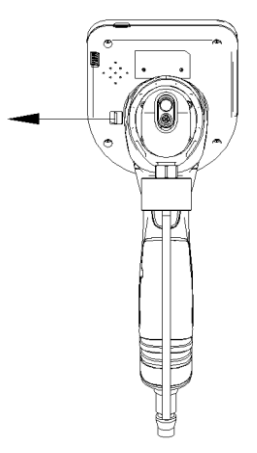

# <span id="page-7-4"></span>**5 Utilisation**

#### <span id="page-7-5"></span>**5.1 Marche / Arrêt**

<span id="page-7-6"></span>Appuyez brièvement sur la touche de  $\cap$  pour allumer ou éteindre l'appareil.

#### **5.2 Photographie**

Appuyez sur la touche Photo **Q** pour enregistrer sur la carte SD l'image affichée à cet instant. Après l'enregistrement, l'unité retourne automatiquement au mode de visualisation.

#### <span id="page-7-7"></span>**5.3 Réglage de l'enregistrement**

Avec la touche LED  $\overleftrightarrow{\cdot}$ . vous pouvez régler la luminosité de la tête de la caméra sur 4 niveaux différents : Arrêt, niveau 1, niveau 2 et niveau 3. Le symbole LED dans la partie inférieure droite de l'écran indique le réglage de la luminosité.

Vous pouvez utiliser la touche *pour régler le zoom* sur 3 niveaux. Le zoom actuel s'affiche avec une loupe dans la partie inférieure de l'écran.

Pour pivoter l'image affichée, appuyez sur la touche ...

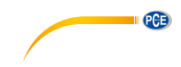

#### <span id="page-8-0"></span>**5.4 Enregistrement de la vidéo**

Appuyez sur la touche Vidéo pour démarrer l'enregistrement de la vidéo. Une icône de vidéo sur l'écran indique qu'il y a un enregistrement en cours. Appuyez à nouveau sur la touche pour arrêter l'enregistrement. L'icône de vidéo disparaît de l'écran. La vidéo s'enregistre automatiquement dans la carte SD lorsque l'enregistrement s'achève.

#### <span id="page-8-1"></span>**5.5 Consultation de la mémoire**

Appuyez sur la touche du registre d'images **D** pour récupérer les photos et les vidéos sauvegardées. Utilisez les touches  $\overline{a}$  de navigation  $\overline{a}$  pour vous déplacez parmi les fichiers enregistrés. Chaque fichier est ordonné par date et mode d'enregistrement.

#### <span id="page-8-2"></span>**5.6 Fonction de nettoyage**

Le nettoyage ne doit s'effectuer qu'avec de l'air comprimé ou de l'air comprimé combiné à de l'eau et / ou des détergents. Cependant dans le cas d'un nettoyage avec un liquide, l'air comprimé est nécessaire, puisque celui-ci transporte le liquide hors du bec. Le réservoir à liquide s'introduit sous le tuyau et se fixe à l'aide d'un écrou-raccord.

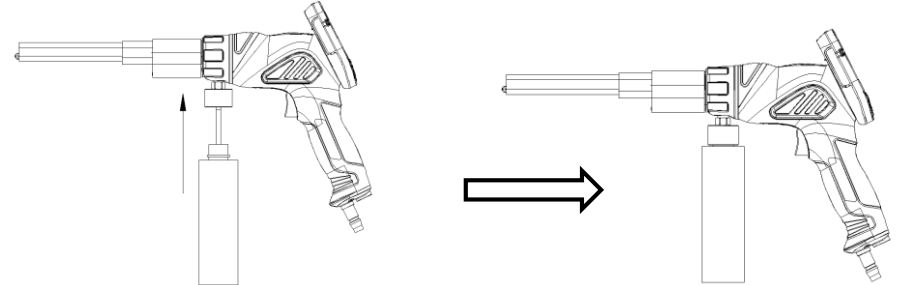

 Pour effectuer le nettoyage, déplacez le tuyau de la caméra vers la position souhaitée et appuyez sur la touche de nettoyage (4) de l'appareil. Si vous souhaitez nettoyer avec le liquide, la soupape de fermeture (3) doit être ouverte.

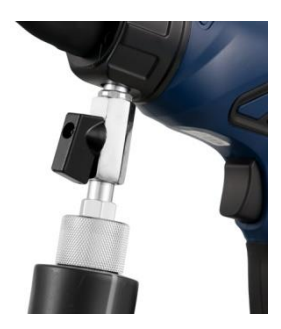

avec soupape de fermeture ouverte.

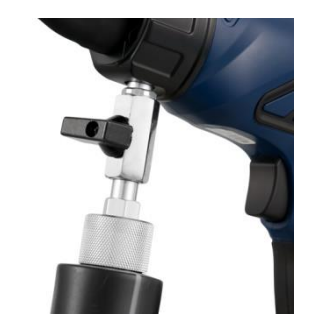

Vidéo-endoscope PCE-VE 250 Vidéo-endoscope PCE-VE 250

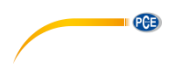

### <span id="page-9-0"></span>**5.7 Réglages**

Pour accéder aux réglages, appuyez sur la touche Configuration  $\boxed{\Phi}$  et utilisez les touches  $\blacktriangle$  et ▼ pour sélectionner Langue, Date / Heure, Économie d'énergie et Format.

**Langue**

Sélectionnez cette fonction dans le menu et appuyez sur la touche « OK » pour aller dans la sélection de la langue. Sélectionnez la langue souhaitée avec les touches de navigation (▲ et ▼) et confirmez la sélection avec la touche « OK ».

#### **Date / Heure**

Sélectionnez « Date/Heure » dans le menu et appuyez sur la touche « OK ». Utilisez les boutons de navigation (▲ et ▼) pour régler la valeur souhaitée. Avec la touche « Registre d'images », vous pouvez changer les paramètres souhaités.

#### **Économiser l'énergie**

Si vous sélectionnez l'option « Économiser l'énergie », vous pouvez sélectionner la durée après laquelle l'appareil s'éteindra automatiquement. Avec les touches de navigation (▲ et ▼), sélectionnez l'heure souhaitée et confirmez la sélection avec la touche « OK ».

#### **Formater**

Dans « Formater », vous pouvez formater la carte SD insérée.

**Remarque** Le formatage efface définitivement de la carte SD tous les fichiers enregistrés !

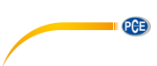

# <span id="page-10-0"></span>**6 Conditions ambiantes**

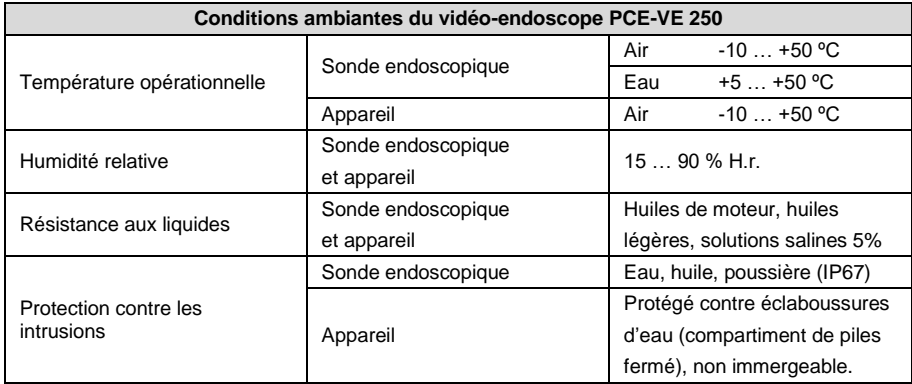

# <span id="page-10-1"></span>**7 Résolution des problèmes**

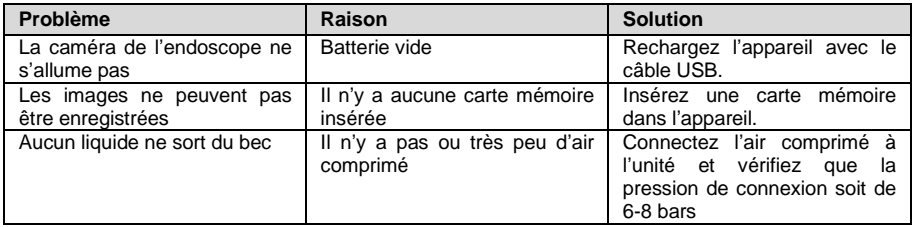

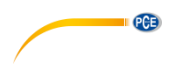

# <span id="page-11-0"></span>**8 Garantie**

Vous trouverez nos conditions de garantie dans nos *Conditions générales de vente* sur le lien suivant [: https://www.pce-instruments.com/french/terms.](https://www.pce-instruments.com/french/terms)

# <span id="page-11-1"></span>**9 Recyclage**

Du fait de leurs contenus toxiques, les piles ne doivent pas être jetées dans les ordures ménagères. Elles doivent être amenées à des lieux aptes pour leur recyclage.

Pour pouvoir respecter l'ADEME (retour et élimination des résidus d'appareils électriques et électroniques) nous retirons tous nos appareils. Ils seront recyclés par nous-même ou seront éliminés selon la loi par une société de recyclage.

Vous pouvez l'envoyer à PCE Instruments France EURL 23, rue de Strasbourg 67250 Soultz-Sous-Forêts France

RII AEE – Nº 001932 Numéro REI-RPA : 855 – RD. 106/2008

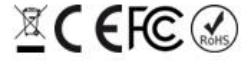

Tous les produits de marque PCE<br>sont certifiés CE et RoH.

# **Coordonnées de PCE Instruments**

#### **Allemagne France Espagne**

PCE Deutschland GmbH PCE Instruments France EURL PCE Ibérica S.L. Im Langel 26 23, rue de Strasbourg Calle Mayor, 53 59872 Meschede 67250 Soultz-Sous-Forêts 02500 Tobarra (Albacete) Deutschland France España Tel.: +49 (0) 2903 976 99 0 Tel. +33 (0) 972 35 37 17 Tel.: +34 967 543 548 Fax: +49 (0) 2903 976 99 29 Fax: +33 (0) 972 35 37 18 Fax: +34 967 543 542 info@pce-instruments.com info@pce-france.fr info@pce-iberica.es www.pce-instruments.com/deutsch www.pce-instruments.com/french www.pce-instruments.com/espanol

Tel.: +31 (0)53 737 01 92 Türkiye info@pcebenelux.nl Tel: 0212 471 11 47 www.pce-instruments.com/dutch Faks: 0212 705 53 93

#### **États Unis Royaume Uni Italie**

PCE Americas Inc. **PCE Instruments UK Ltd** PCE Italia s.r.l. 711 Commerce Way suite 8 Unit 11 Southpoint Business Park Via Pesciatina 878 / B-Interno 6 Jupiter / Palm Beach **Ensign Way, Southampton** 55010 Loc. Gragnano 33458 FL Hampshire Capannori (Lucca) USA United Kingdom, SO31 4RF Italia Tel.: +1 (561) 320-9162 Tel.: +44 (0) 2380 98703 0 Tel.: +39 0583 975 114 Fax: +1 (561) 320-9176 Fax: +44 (0) 2380 98703 9 Fax: +39 0583 974 824 info@pce-americas.com info@pce-instruments.co.uk info@pce-italia.it www.pce-instruments.com/us www.pce-instruments.com/english www.pce-instruments.com/italiano

PCE Brookhuis B.V. PCE Teknik Cihazları Ltd.Şti. PCE Instruments Denmark ApS Institutenweg 15 **Halkalı Merkez Mah.** Brik Centerpark 40 7521 PH Enschede Pehlivan Sok. No.6/C 7400 Herning Nederland 34303 Küçükçekmece - İstanbul Denmark info@pce-cihazlari.com.tr www.pce-instruments.com/turkish

PCE

#### **Pays Bas Turquie Danemark**